# INSTITUTO FEDERAL DO SUDESTE DE MINAS GERAIS CAMPUS AVANÇADO BOM SUCESSO CURSO DE ANÁLISE E DESENVOLVIMENTO DE SISTEMAS

**JOSE GELSON GONCALVES**

## **DESENVOLVIMENTO DE UM SISTEMA PARA CONTROLE ORDENS DE SERVIÇO PARA MANUTENÇÃO DE EQUIPAMENTOS ELETRÔNICOS**

BOM SUCESSO, MG

2021

## JOSE GELSON GONÇALVES

## **DESENVOLVIMENTO DE UM SISTEMA DE CONTROLE ORDENS DE SERVIÇO PARA MANUTENÇÃO DE EQUIPAMENTOS ELETRÔNICOS**

Trabalho de Conclusão de Curso submetido ao Instituto Federal do Sudeste de Minas Gerais, Campus Avançado de Bom Sucesso como parte dos requisitos necessários para a obtenção do Grau de Curso Superior em Análise e Desenvolvimento de Sistemas.

Orientação: Professor Graziany Thiago Fonseca.

### BOM SUCESSO, MG

Dados internacionais de catalogação na publicação (CIP) Bibliotecária responsável Maria de Lourdes Cardoso CRB-6/3242

G635d Gonçalves, José Gelson, 1982-

Desenvolvimento de um sistema de controle de ordem de serviços para manutenção de equipamentos eletrônicos / José Gelson Gonçalves. - 2021.

36 f. : il. ; 30 cm.

Orientador: Graziany Thiago Fonseca

Monografia (Graduação) - Instituto Federal do Sudeste de Minas Gerais,<br>Campus Avançado Bom Sucesso, Curso de Análise e Desenvolvimento de Sistemas, Bom Sucesso-MG, 2021.

1. Software - Desenvolvimento. 2. Controle automático. 3. Assistência técnica.<br>4. PHP (Linguagem de programação). 1. Fonseca, Graziany Thiago. II. Instituto Federal do Sudeste de Minas Gerais, Campus Avançado Bom Sucesso. III. Título.

CDD: 005.1

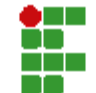

MINISTÉRIO DA EDUCAÇÃO<br>INSTITUTO FEDERAL DE EDUCAÇÃO, CIÊNCIA E TECNOLOGIA DO SUDESTE DE MINAS GERAIS

COMPROVANTE DE APROVAÇÃO DO PROJETO POR BANCA EXAMINADORA Nº 15 / 2021 -BSCCCADS (11.01.10.01.01.02.01)

N° do Protocolo: NÃO PROTOCOLADO

Juiz de Fora-MG, 01 de Setembro de 2021

#### TERMO DE APROVAÇÃO

#### **JOSE GELSON GONCALVES**

#### DESENVOLVIMENTO DE UM SISTEMA PARA CONTROLE ORDENS DE SERVIÇO PARA MANUTENÇÃO DE EQUIPAMENTOS ELETRÔNICOS.

Este Trabalho de Conclusão de Curso foi julgado e aprovado como requisito parcial para a obtenção do grau de Tecnólogo em Análise e Desenvolvimento de Sistemas do Instituto Federal de Educação, Ciência e Tecnologia do Sudeste de Minas Gerais - Campus Avançado Bom Sucesso.

 $\begin{array}{lll} \textit{(Assimado digitalmente em 07/10/1021 11:65)} & \textit{(Assimado digitalmente em 10/09/1021 21:41)} \\ \textit{(GRAZIANY THIAGO FONSECA} & \textit{PEDRO HENRIQUE DE OLIVERA E SILVA} \\ \textit{PROFESSOR ENS BASICO TECN BASICO TECN TECNOLOGICO} & \textit{PROFESSOR ENS BASICO TECN TECNOLOGICO} \end{array}$ Matricula: 1966904

Matricula: 1758559

**Imente em 10/09/2021 21:44)** (Assinado digita VICTOR SCHMIDT COMITTI PROFESSOR ENS BASICO TECN TECNOLOGICO Matricula: 3082930

Para verificar a autenticidade deste documento entre em https://sig.ifsudestemg.edu.br/documentos/ informando seu número:<br>15, ano: 2021, tipo: COMPROVANTE DE APROVAÇÃO DO PROJETO POR BANCA EXAMINADORA, data de emissão: 01/09/2021 e o código de verificação: 99065c4f70

Dedico este trabalho a todos que me acompanharam nesta trajetória acadêmica em especial à minha família.

### **AGRADECIMENTOS**

Primeiramente a Deus, que me deu forças sempre principalmente nos momentos mais difíceis.

À minha esposa e meu filho, que sempre estiveram comigo nessa caminhada, que souberam entender momentos nos quais eu precisava ficar ausente para dedicar aos estudos.

Ao meu orientador, que me direcionou e motivou a enfrentar novos caminhos.

Aos professores por toda dedicação, empenho e profissionalismo, levando a arte do conhecimento a todos nós com muito amor.

Aos meus colegas, que durante essa caminhada compartilharam comigo momentos bons e ruins mas de muita aprendizagem e conhecimento, formando neste período uma família.

Ao Instituto Federal do Sudeste de Minas Gerais – Campus Avançado de Bom Sucesso e funcionários por toda acolhida e infraestrutura visando sempre o bem estar dos alunos.

#### **RESUMO**

Este trabalho detalha um sistema de Controle de Ordens de Serviço bem como o seu desenvolvimento. O Sistema de Controle de Ordens de Serviço é um sistema web que permite a organização e controle de equipamentos em manutenção de pequenas assistências técnicas. O sistema controla a entrada do equipamento, o problema constatado, o que foi realizado para a reparação e a entrega ao cliente. Além disso controla também a parte financeira da empresa listando as entradas e saídas. Para seu desenvolvimento foi utilizado o framework Codeigniter, o qual é baseado na linguagem de programação PHP, além de outras linguagens como JavaScript e JQuery. Para o armazenamento dos dados foi utilizado o banco de dados MYSQL para uma maior velocidade no processamento da informação.

Palavra-chave: controle; sistema web; assistência.

#### **ABSTRACT**

This essay detail a work order system as well as its development. The work order system controller is a web system that allow organization and control of equipament under maintenance for small technical assistence workshops. The system maneges the equipmant check-in as well as list the client's reported issues, the proceedures for the repair and the check-out. The system can also take control of the buseness's financials part keeping log of the cash flow. In its development was used the framework codeigniter which is based on the PHP programming language and other suck as JavaScript and Jquery. Prioritizing a faster processing speed a MYSQL data bank came out as the best opition.

Keyword: control; web system; assistance.

## LISTA DE FIGURAS

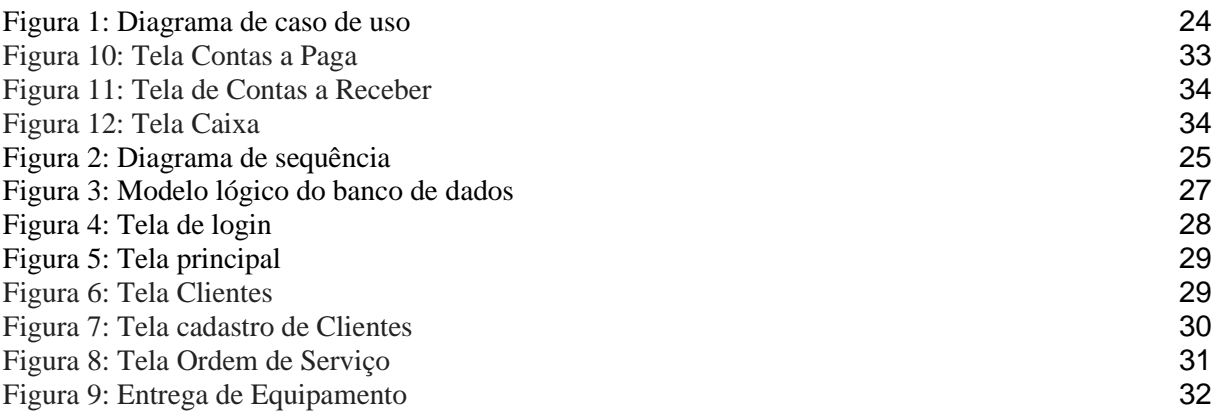

## LISTA DE QUADROS

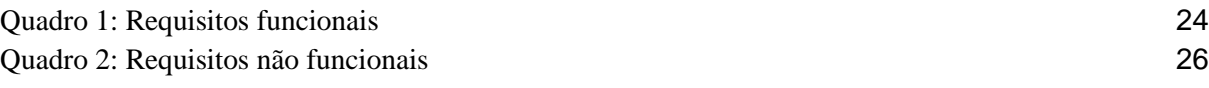

### LISTA DE ABREVIATURAS E SIGLAS

- CSS Cascading Style Sheets
- HTML Hyper Text Markup Language
- JS Java Script
- MVC Model-View-Controller
- PDF Portable Document Format
- PHP Hypertext Preprocessor
- SQL Structured Query Language
- WWW World Wide Web
- OS Ordem de Serviço

## **SUMÁRIO**

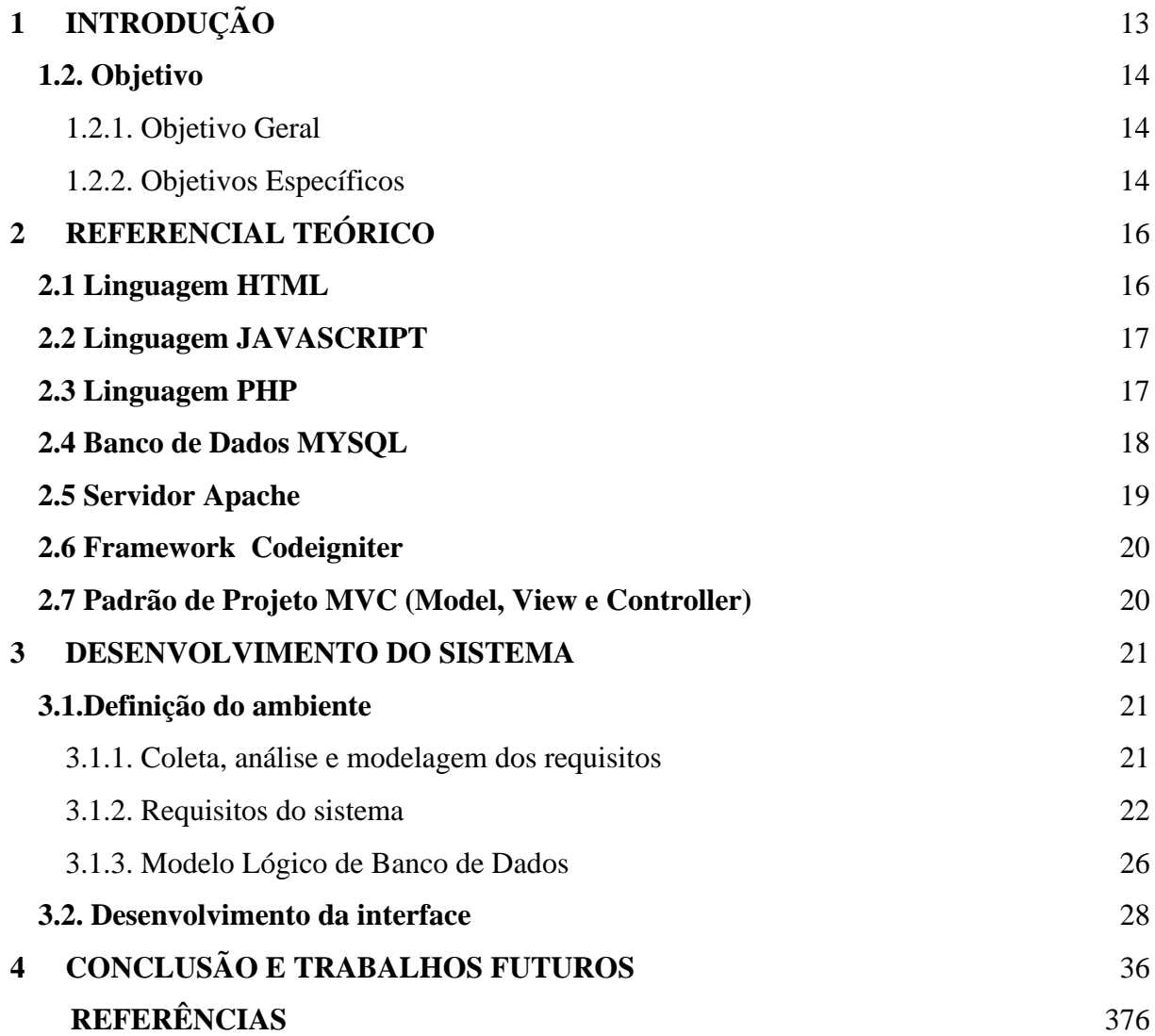

## <span id="page-12-0"></span>**1 INTRODUÇÃO**

A organização de equipamentos que estão dentro de uma oficina para assistência técnica muitas vezes torna-se uma tarefa difícil para profissionais autônomos ou pequenas empresas deste segmento. A correria do dia-a-dia, o tempo contado para a resolução do problema do equipamento do cliente e pressa para entrega-lo não permitem que esses profissionais se organizem de maneira eficiente.

Na grande maioria das vezes o foco é a entrega do equipamento visando o recebimento do serviço. Quando o dinheiro entra no caixa não há um controle sobre qual o destino correto para ele que, muitas vezes, acaba sendo gasto de maneira inadequada deixando contas vencidas que poderiam ter sido pagas.

É comum, principalmente em pequenas cidades onde todos se conhecem, fazer um serviço para uma determinada pessoa que só fará o pagamento em um momento futuro. Na maioria das vezes o prestador de serviço não faz nenhum tipo de anotação sobre o serviço efetuado e com o passar do tempo este valor a receber cai no esquecimento.

Outra situação muito recorrente é o equipamento voltar para a oficina após um tempo da realização de um determinado serviço e como não há nenhum tipo de anotação fica a dúvida se está ou não no prazo de garantia. Tal situação pode causar um desgaste na relação prestador de serviço/cliente.

O esquecimento de aparelhos que estão guardados em cantos da oficina bem como a não identificação ou perda da mesma faz com que determinados aparelhos fiquem ocupando espaço sem saber quem é seu proprietário. O cliente vai na oficina buscar seu equipamento que ele sabe que deixou lá, porém quando chega ninguém consegue identificar qual é o referido aparelho. Isso traz para o cliente uma imagem sobre a oficina de total desorganização, falta de idoneidade e profissionalismo.

Já alguns prestadores de serviço são mais organizados e mantém anotações em caderninhos sobre tudo o que acontece dentro da oficina. Esses profissionais dão ciência de todos os equipamentos que estão sobre sua responsabilidade, sabem quem são os proprietários e que dia foram reparados. Embora mais organizados, ainda utilizam de ferramentas antigas. Quando for necessário fazer uma pesquisa sobre um determinado aparelho que há muito tempo foi reparado, será necessário folhear diversos cadernos o que consome um tempo muito grande.

Visando a organização do modo de trabalho desses profissionais, este trabalho propõe uma ferramenta desenvolvida pensada diretamente para este público.

A ferramenta em questão se propõe organizar os equipamentos em manutenção desde a sua entrada até a retirada, efetuar controle sobre as finanças da empresa listando a entrada de valores recebidos pelos serviços prestados assim como controlando valores a pagar.

Para o desenvolvimento deste sistema foi utilizado o framework *Codeigniter*, que é baseado na linguagem de programação PHP, *JavaScript*, banco de dados MySQL e finalmente um servidor web que é responsável pelo processamento das requisições do usuário.

Após o desenvolvimento do sistema foi realizada a etapa de validação da ferramenta, onde foi utilizado uma base de dados fictícia de uma empresa, onde foram lançados clientes, fornecedores, contas a pagar, ordens de serviços que geraram valores em caixa e também geraram valores em contas a receber.

O desenvolvimento deste projeto foi baseado na observância do mercado de prestação de serviço, tendo como problema principal a dificuldades de algumas empresas em organizar todos os equipamentos que estão em sua oficina.

#### <span id="page-13-0"></span>**1.2. Objetivo**

#### 1.2.1. Objetivo Geral

<span id="page-13-1"></span>Desenvolver um sistema para controle de equipamentos em manutenção em assistências técnicas.

#### 1.2.2. Objetivos Específicos

<span id="page-13-2"></span>Aperfeiçoamento no desenvolvimento de sistemas web através do padrão MCV (*Model Controller View)* visando um aprimoramento constante do sistema. Para atender este objetivo, alguns objetivos específicos são requeridos, entre eles:

- Análise da literatura de temas relacionados;
- Levantamento de requisitos da ferramenta a ser criada;
- Modelagem do sistema;
- Criação da Base de Dados;
- Validação da ferramenta;

Este trabalho está dividido em quatro capítulos. No primeiro capítulo apresenta-se o projeto, expondo uma breve contextualização e apresentando o problema detectado assim como solução para o mesmo. No segundo capítulo, é realizada uma revisão da literatura relacionada à área de desenvolvimento de sistemas, linguagens de programação, servidores web e banco de dados. No terceiro capítulo é apresentado todo o processo de desenvolvimento do sistema, bem como os resultados alcançados, onde são descritos detalhadamente os requisitos do sistema e os diagramas, alinhados a cada funcionalidade que a ferramenta oferecerá. Por fim, o quarto capítulo contém as considerações finais e possibilidades para trabalhos futuros.

#### <span id="page-15-0"></span>**2 REFERENCIAL TEÓRICO**

As tecnologias e linguagens de programação utilizadas no desenvolvimento deste projeto são abordadas neste capítulo.

#### **2.1 Linguagem HTML**

<span id="page-15-1"></span>HTML significa Hiper Text Market Linguage, que traduzindo para o português significa Linguagem de Marcação de Hiper Textos. É uma linguagem de marcação e muito utilizada para programação web até os dias atuais. Através dela é possível estruturar textos, parágrafos, linhas, formulários, tabelas e também permite a utilização de imagens e componentes como vídeos e animações.

Assim como as demais linguagens existentes, o HTML também foi evoluindo como tempo e a cada nova versão, uma função nova é implementada. (FLATSCHART, 2011)

O HTML utiliza *tags*, que são rótulos que servem para que o navegador entenda os comandos que são inseridos. O símbolo "<" representa a abertura da *tag* e já o símbolo ">" representa o fechamento da tag. Desta forma temos o exemplo a seguir:

<title> - abertura da tag

</title> - fechamento da tag.

Para que o navegador entenda os comandos que foram ordenados a ele, estes mesmos comandos ficam entre as tags. Por exemplo, para criar um título para a página que estamos criando escreveremos:

> <title> Construa seu próprio Site  $\langle$ title $\rangle$

No exemplo acima estamos atribuindo o texto "Construa seu próprio Site" como título da página em construção.

Um fator que faz essa linguagem muito querida pelos programadores é que trata-se de uma linguagem com uma sintaxe muito fácil de entender e pode ser programada utilizando apenas um Bloco de Notas não sendo necessário a utilização de qualquer IDE (*Integrated Development Environment*, que quer dizer Ambiente de Desenvolvimento Integrado), que se trata de um programa utilizado para construir um *software* utilizando uma determinada linguagem.

O HTML também não precisa ser compilado, ele é apenas interpretado pelos navegadores o que facilita e agiliza o processo de construção de *softwares*. Por outro lado, essa facilidade toda apresenta menos segurança já que o código fonte pode ser facilmente modificado.

#### **2.2 Linguagem JAVASCRIPT**

<span id="page-16-0"></span>Segundo Silva (2010), *JavaScript* é uma linguagem de *script* com orientação a objeto utilizada para deixar sistemas *web* mais rápidos e responsivos. Essa linguagem faz a interpretação dos códigos através de interpretadores previamente hospedados nos navegadores. A linguagem foi inicialmente criada para rodar no navegador do usuário.

Alguns usuários confundem *JavaScrip* com Java. Java é uma linguagem de programação de alto nível, já *JavaScript* é uma linguagem de script que foi baseada em C.

É uma linguagem muito rápida e versátil, pode ser utilizada em aplicações *Web*, *Desktop* e também em desenvolvimento móvel. Dispositivos móveis estão cada vez mais presentes no nosso cotidiano e a necessidade de aplicações para esses dispositivos crescem a todo momento. Hoje o *JavaScript* é uma das principais soluções que o mercado oferece para atender a toda essa demanda.

Possui uma sintaxe parecida com Java, C e C++ e é independente de plataforma, ou seja, executa em qualquer sistema operacional, uma vez que não possui compilador que utiliza *software* e *hardware* específicos. É executada através de *scripts*, que são roteiros que a linguagem segue para executar os códigos.

JavaScript é uma linguagem dinâmica e é executada no dispositivo cliente, o que agiliza o processo uma vez que o código não precisa ir até o servidor para ser executado e retornado para o cliente. Possui recursos para localização e correção de erros, o que facilita bastante a vida do programador. É frequentemente utilizada no desenvolvimento de games, possuindo suporte para objetos 3D.

Uma desvantagem é que o código-fonte fica visível para o usuário. Além disso brechas de segurança dos navegadores podem deixar o sistema vulnerável a ataques. Programas maliciosos podem ser executados no dispositivo cliente sem que o usuário tenha conhecimento disso.

#### **2.3 Linguagem PHP**

<span id="page-16-1"></span>PHP é uma linguagem de programação orientada a objeto criada em 1994 e atualmente é muito utilizada em diversas aplicações *Web*. Possui uma excelente estabilidade e velocidade. *Personal Home Pag*e é o nome original do PHP que hoje se chama PHP *Hipertext Processor* – Processador de Hipertexto PHP em português. (PHP, 2021)

Todo o processamento é executado no servidor, retornando para o cliente apenas o HTML puro. O código-fonte não fica disponível para o usuário. Isto é muito importante quando trata-se da manipulação de senhas e informações confidenciais. Estima-se que hoje mais de 80% das aplicações *Web* utilizam PHP. (W3TECHS, 2021).

Outra característica que merece destaque é o suporte a um grande número de banco de dados, fazendo com que os principais bancos existentes tenham um bom funcionamento com a plataforma.

Apesar de muitas funcionalidades embutidas, o PHP não requer muitos recursos do sistema principalmente quando ele é executado sob a plataforma UNIX, distribuições Linux de uma maneira geral.

Em conjunto com o banco de dados é o PHP é um das principais ferramentas utilizadas em sites dinâmicos, aqueles que precisam ser atualizados por razões de localização, hora, data, dentre outros fatores que façam com que uma informação seja alterada automaticamente. Já nos sites estáticos as alterações são efetuadas pelo próprio desenvolvedor.

Dentre as principais características da linguagem destacam-se facilidade de aprendizado e simplicidade, com uma sintaxe simples e muito intuitiva. Programadores já experientes em outras linguagens como C, C++, Java, *JavaScript* conseguem aprender a linguagem de uma maneira rápida haja visto que o PHP possui uma familiaridade com as linguagens listadas anteriormente. É uma linguagem *open-source*, podendo ser utilizada e distribuída livremente em aplicações comerciais. Possui uma comunidade de desenvolvedores muito grande propiciando rápidas atualizações quando erros são encontrados.

#### <span id="page-17-0"></span>**2.4 Banco de Dados MYSQL**

Com o dinamismo do mundo atual, os dados passaram a ter um grande valor e o armazenamento desses dados tornou muito importante. A criação do MySQL projetado no início dos anos 90 vem de encontro a essa necessidade de segurança e velocidade no tráfico de informações. (DEVMEDIA, 2021)

Diversos tipos de segmentos como hospitais, aeroportos, lojas de varejo, prestadores de serviços, órgãos governamentais necessitam hoje armazenar uma quantidade grande de informação e também buscas rápidas dessas mesmas informações. Para isso necessitam de um banco de dados rápido, robusto e eficiente para suportar a demanda de requisições.

Projetado inicialmente para ser um banco de dados de pequeno e médio porte o MySQL nos dias atuais já consegue ser um banco de dados de grande porte com características peculiares em relação aos seus concorrentes diretos nesse segmento.

O MySQL é extremamente rápido tanto na inserção quanto na consulta de dados. Hoje é o principal banco de dados utilizado na *Web* devido sua velocidade de leitura. Suporta aproximadamente 65 TB de informação. Tabelas complexas com até 2500 colunas são facilmente trabalhadas processadas por ele.

Muitos dos diferenciais que o MySQL carrega consigo se devem ao seu desenvolvimento em linguagem de baixo nível (C e C++) e que também o torna compatível com todos os sistemas operacionais disponíveis hoje.

O MySQL permite a criação de 61 milhões de *joins* (*scripts* SQL), é capaz de fazer bilhões de consultas diárias além de processar milhões de transações por minuto tendo a capacidade de funcionar integralmente o dia todo sem oscilações.

#### <span id="page-18-0"></span>**2.5 Servidor Apache**

O Apache é um dos mais antigos e confiáveis servidores de internet existentes hoje no mercado. Sua criação é datada de 1995 e até os dias atuais é frequentemente usado, sendo responsável segundo a W3Techs (2021), por cerca de mais de 35% de todos os sites hospedados no mundo.

A função de um servidor de internet é fazer uma mediação entre o servidor e a máquina cliente, ou seja, entre o servidor onde fica armazenado os arquivos e o dispositivo do usuário. Então quando o usuário acessa um site busca uma informação, o Apache pega a informação no servidor e converte em HTML, independentemente da linguagem que foi usada no servidor, e joga no navegador (Chrome, Firefox, Opera, Internet *Explorer*) para o cliente final.

O Apache possui uma estrutura baseada em módulos. Cada módulo é responsável por um serviço, tal como atender requisição de acesso, segurança, cache dentre outras.

Dentre as principais vantagens do Apache podemos falar que se trata de um *software* de código aberto tanto para fins domésticos quanto para fins comerciais. É um *software* muito estável e confiável e atualizado com frequência. Possui uma grande facilidade

de configuração o que permite que usuários menos experientes possam fazer sem problemas. Suporta multiplataformas, funcionando bem tanto no *Linux* quanto no *Windows*.

Dentre as principais desvantagens podemos dizer que possui problemas de desempenhos com sites em que o tráfego de informações é muito alto. Nesse ponto podemos dizer que o Apache não possui o mesmo desempenho quando passa de 10 mil acessos simultâneos. Além disso o fato de possuir muitas opções de configuração, em alguns momentos o deixa com várias vulnerabilidades de segurança.

#### <span id="page-19-0"></span>**2.6** *Framework* **Codeigniter**

Trata-se de *framework*, ou seja, uma ferramenta que contém classes e códigos prontos que facilitam o desenvolvimento de sistemas diminuindo o tamanho do código escrito gerando economia de tempo.

O *Codeigniter* possui o padrão de arquitetura de software MVC.

#### <span id="page-19-1"></span>**2.7 Padrão de Projeto MVC (***Model***,** *View* **e** *Controller***)**

É um padrão de arquitetura de *software* desenvolvido com o intuito de facilitar o desenvolvimento e a manutenção de um *software*. A base desse padrão consiste na ideia de que cada camada fica responsável por uma parte do software.

*Model* – é a camada responsável pelo banco de dados. Através dela é configurada a conexão ao banco bem como todas as inserções, pesquisas e exclusões de dados.

*Controller* – é a camada responsável pela comunicação entre tudo que é requisitado na *View* e o que é realizado no *Model*. Nesta camada são realizadas todas as instruções que o sistema realiza.

*View* – é a camada responsável pela comunicação visual com o usuário. Tudo que é processado no Model ou executado no *Controller* será quando necessário exibido através desta camada, assim como também é responsável por transmitir ao *Controller* dados inseridos pelo usuário.

#### <span id="page-20-1"></span><span id="page-20-0"></span>**3 DESENVOLVIMENTO DO SISTEMA**

#### **i. Definição do ambiente**

#### 3.1.1. Coleta, análise e modelagem dos requisitos

<span id="page-20-2"></span>Segundo Pressman (2006), uma análise de requisitos bem elaborada é um dos principais fatores para o bom desempenho e funcionamento do sistema. A Engenharia de requisitos ajuda a entender melhor o funcionamento do sistema e futuramente ajuda na resolução de possíveis problemas.

Os requisitos do sistema segundo Sommerville (2011) são classificados em requisitos funcionais, não funcionais e organizacionais.

**Os Requisitos Funcionais são:** as declarações das funções que o sistema deve oferecer, como o sistema se comporta com entradas particulares e como o sistema deve se comportar em situações específicas. O termo função é usado no sentido genérico da operação que pode ser realizada pelo sistema, seja por meio de comandos dos usuários, seja pela ocorrência de eventos internos ou externos ao sistema. Em alguns casos, os requisitos funcionais podem também explicitamente definir o que o sistema não deve fazer;

**Os Requisitos Não-Funcionais são:** as restrições nas funções oferecidas pelo sistema. Incluem restrições de tempo, restrições no processo de desenvolvimento, padrões, e qualidades globais de um sistema, como manutenibilidade, usabilidade, desempenho, custos e várias outras.

O desenvolvimento do sistema proposto deu-se na observância do comportamento de algumas empresas em relação à questões de organização de tempo, organização financeira, falta de histórico de serviços prestados. Estes problemas foram notados em oficinas de reparo de celulares, manutenção de computadores e assistência de aparelhos eletrônicos em geral. Foram observadas duas empresas num período de avaliação de aproximadamente dois meses.

A partir dessa análise verificou-se a necessidade de mercado de um sistema de controle de aparelhos em manutenção tendo como público alvo as pequenas oficinas e profissionais autônomos. Neste sistema torna-se necessário a existência de tela de cadastro de clientes para pesquisas futuras, procura de telefone e tempo de cadastro. Bem como um cadastro de fornecedores e contato de vendedores. Para organizar as finanças, outro ponto de grande necessidade desse público, o sistema deverá permitir lançar e pesquisar contas a pagar. O ponto principal do sistema é o lançamento de entrada de equipamentos em manutenção, o que chamaremos de lançamento de ordens de serviço. Através dessas ordens de serviço o usuário consegue controlar quais equipamentos estão em sua oficina, quais estão prontos, ter um histórico de reparos, valores faturados. A partir da entrega do equipamento o sistema fará lançamentos no caixa, quando o cliente efetuar o pagamento no ato da retirada ou fará lançamento em contas a receber, quando o cliente não efetuar o pagamento no ato da retirada. Juntando todas essas partes, o sistema conseguirá ajudar o usuário a organizar melhor seus serviços e suas finanças.

#### <span id="page-21-1"></span>3.1.2. Requisitos do sistema

### **a) Requisitos funcionais**

<span id="page-21-0"></span>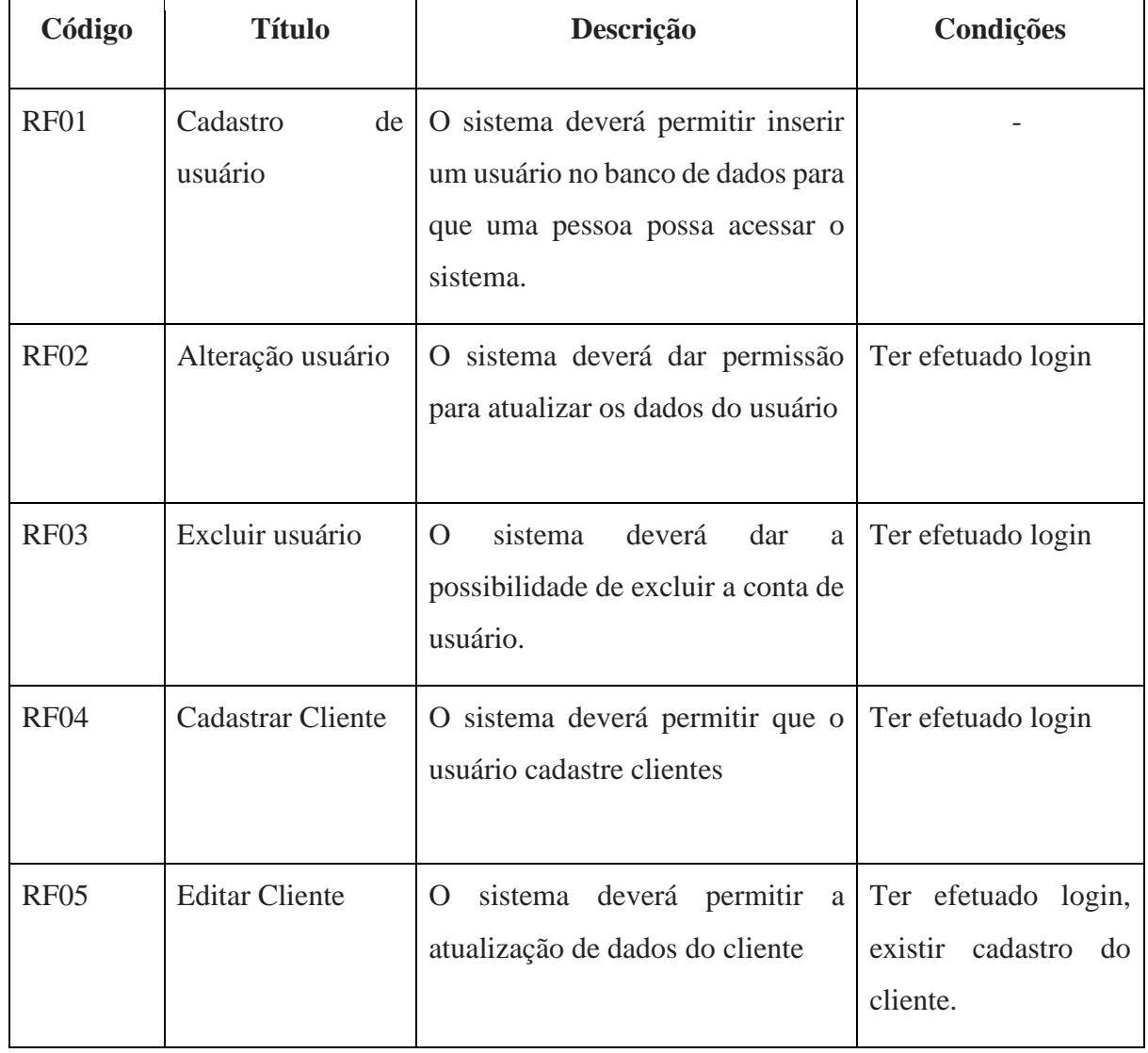

#### Quadro 1: Requisitos funcionais

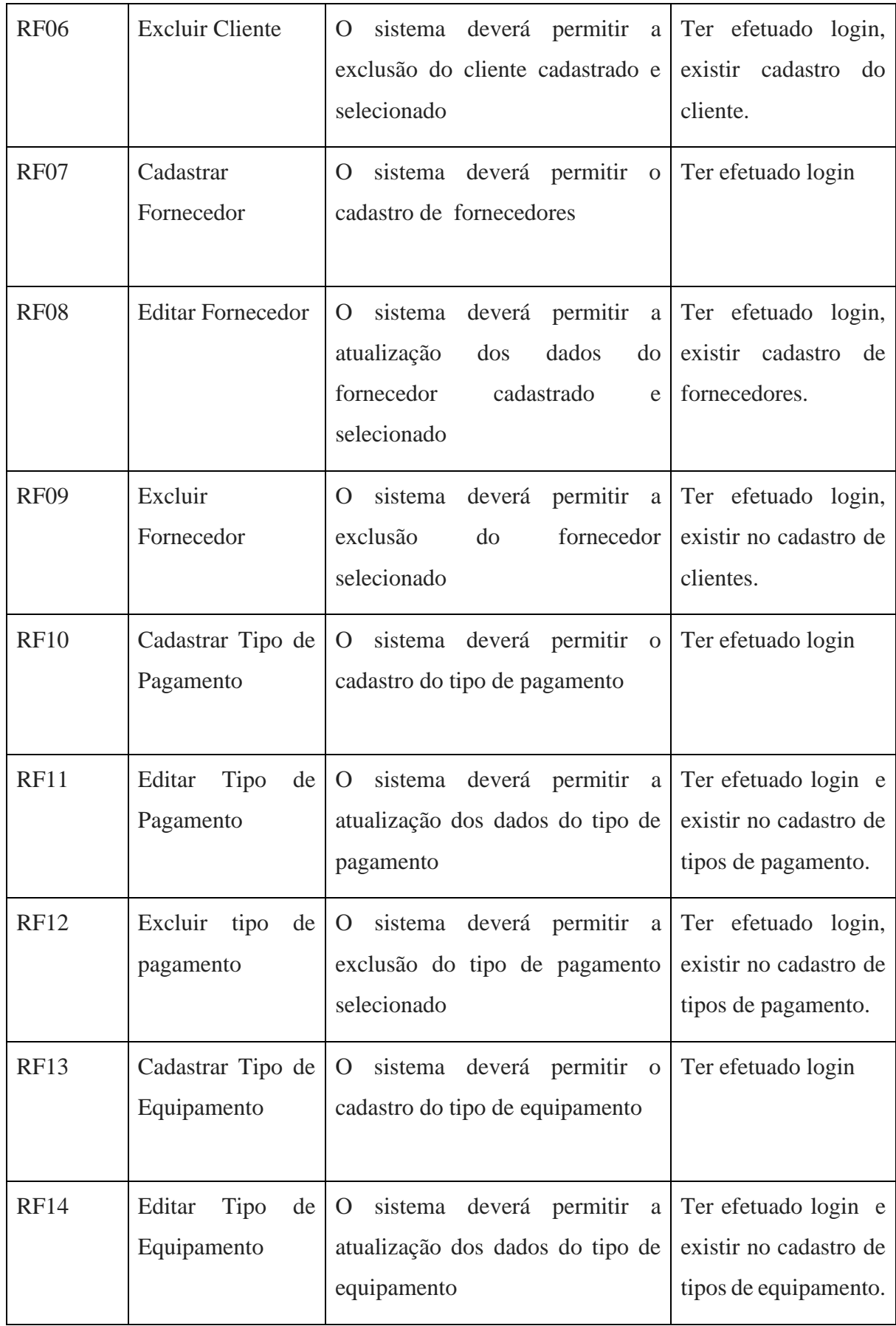

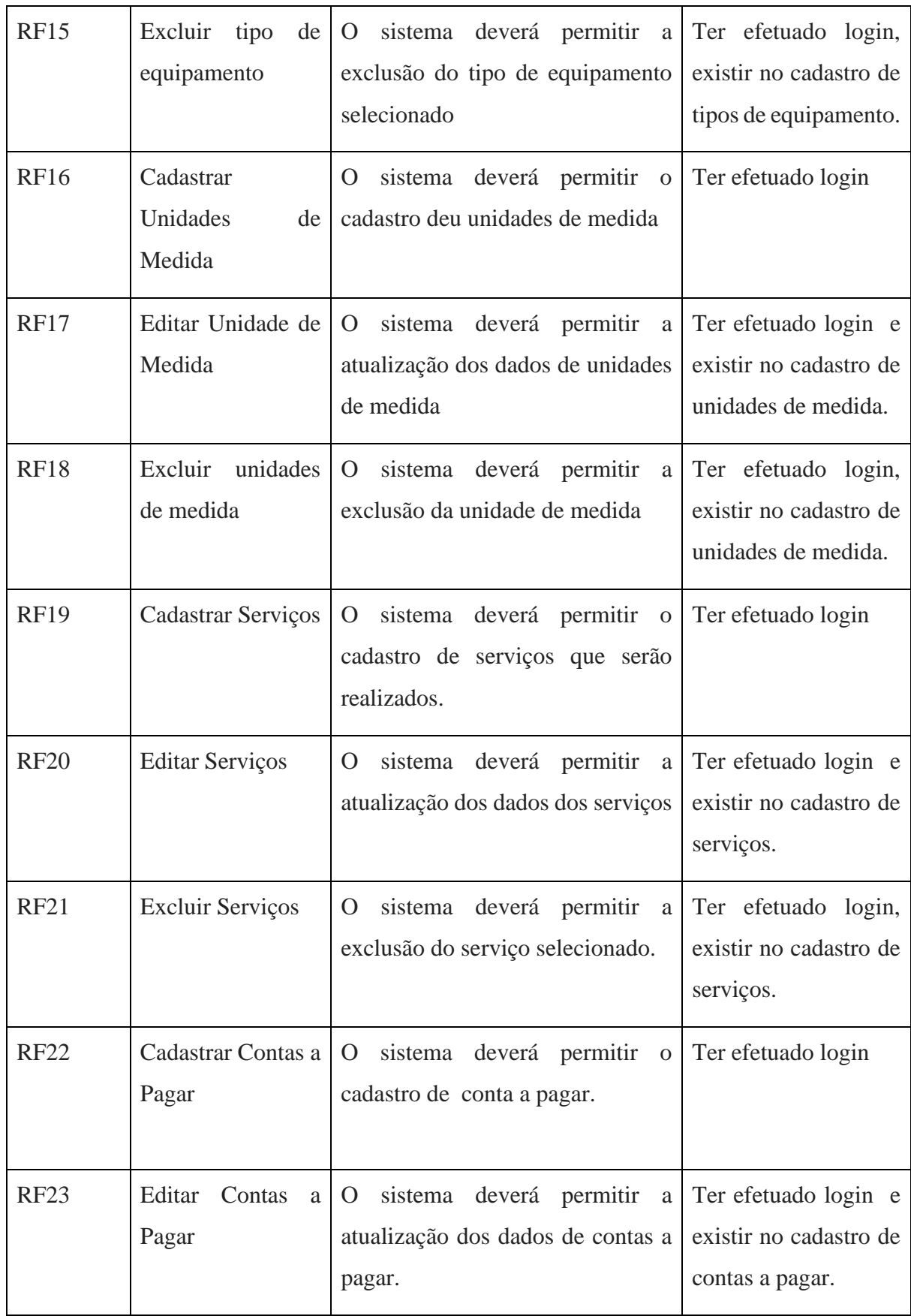

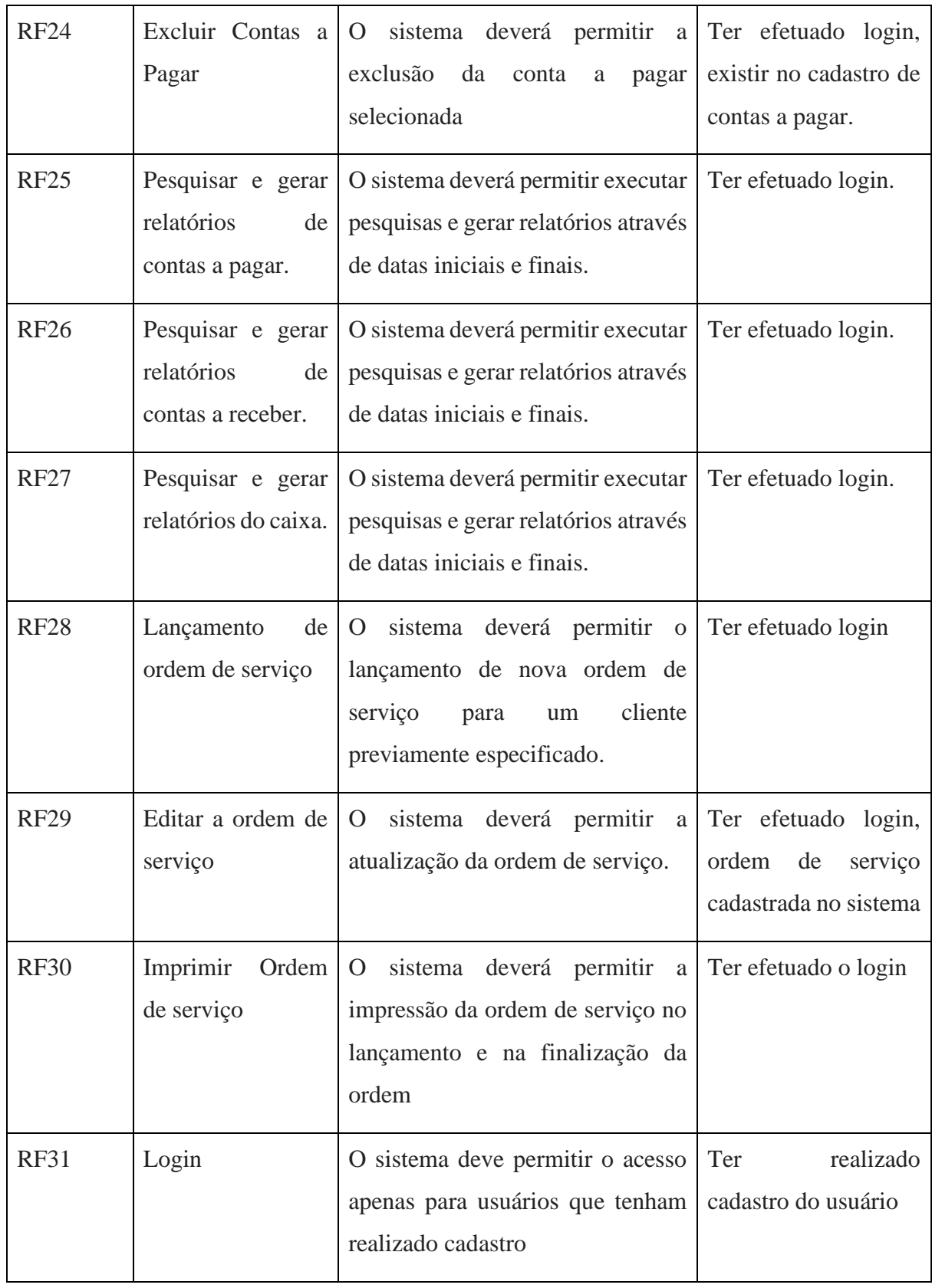

Fonte: Elaborado pelo autor

#### **i) Requisitos não funcionais**

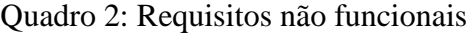

<span id="page-25-0"></span>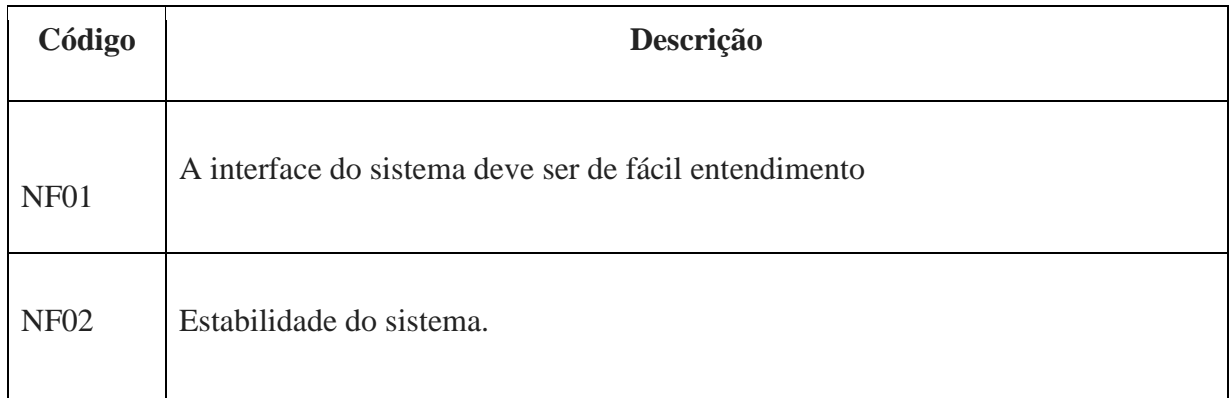

<span id="page-25-1"></span>Fonte: Elaborado pelo autor

3.1.3. Modelo Lógico de Banco de Dados

O desenvolvimento de um sistema depende muito da correta modelagem dos dados. Um erro neste processo de modelagem pode comprometer todo o sistema sendo necessário refazer todo a estrutura do banco acarretando prazos maiores e aumento nos custos.

A modelagem dos dados foi feita com o MySQL *WorkBench*,

O armazenamento dos dados será realizado no banco ordem\_serviço que contém as seguintes tabelas: clientes, fornecedores, users, contas\_pagar, contas\_receber, tipos\_pagamento, tipo\_equipamento, serviços, unidades, os, itens\_os, caixa como é exibido na figura 1.

A tabela users é armazena os dados dos usuários cadastrados no sistema. A identificação do usuário assim como os dados necessários para login estão contidos nesta tabela.

A tabela clientes armazena os dados dos clientes que levarem algum tipo de equipamento para assistência.

A tabela fornecedores armazena os dados dos fornecedores da empresa, através dos quais será comprado peças e produtos.

As informações contidas na tabela *empresa* serão usadas no cabeçalho dos relatórios emitidos.

A tabela contas\_pagar armazena todas as contas a serem pagas pela empresa, permitindo a mesma ter um controle de tudo aquilo que tem a pagar.

Já a tabela contas\_receber armazena os valores que a empresa tem a receber de seus clientes por serviços executados e que não foram pagos no ato da retirada do equipamento.

Várias informações necessitam ser várias vezes lançadas em algum novo cadastro. Para isso foram criadas as tabelas tipo\_equipamentos que lista os tipos de equipamentos que podem ser reparados, a tabela tipo\_pagamentos que armazena as formas de pagamentos tais como dinheiro, cartão, pix, etc. Já a tabela serviços lista todos os serviços que podem ser executados pela empresa.

A tabela os armazena as ordens de serviços em seus diferentes estágios, desde a chegada até a entrega ao cliente. Nesta tabela são listadas informações do cliente através do campo cliente que busca todos os dados necessários na tabela clientes*.* As informações do equipamento também são armazenadas nesta tabela.

A tabela itens\_os guarda todos os procedimentos que foram executados no equipamento daquela respectiva ordem de serviço. A ligação dessa tabela com a tabela *os* dáse pelo campo num\_os*.*

A tabela *caixa* lista todas as movimentações financeiras da empresa tais como as entradas referentes aos serviços executados nas ordens de serviço, o pagamento de clientes que estavam listados em contas a receber e as saídas referentes às contas a pagar.

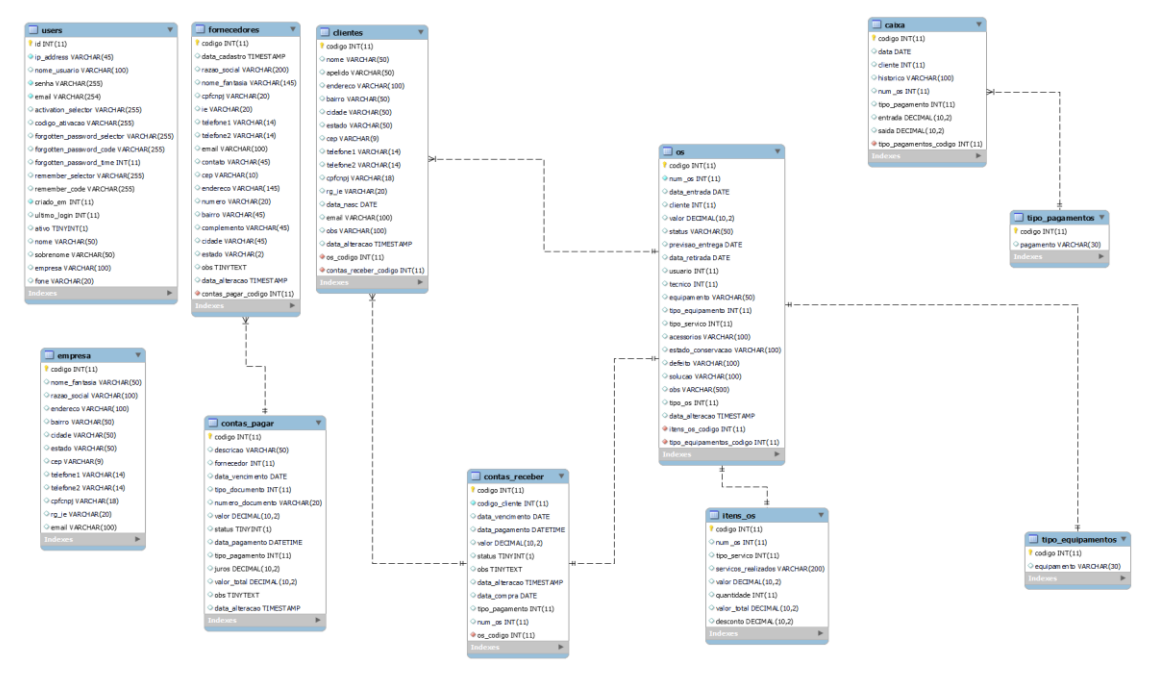

Figura 1: Modelo lógico do banco de dados

Fonte: Elaborado pelo autor

#### <span id="page-27-0"></span>**3.2. Desenvolvimento da interface**

A interface é simplesmente a forma de comunicação direta entre o sistema e o usuário. Quanto mais simples e objetiva é a interface melhor é o entendimento do usuário com relação ao sistema não sendo necessário nenhuma forma de treinamento adicional.

Na figura 2, tela de login tem como finalidade a liberação do usuário através do login e da senha para acesso ao sistema.

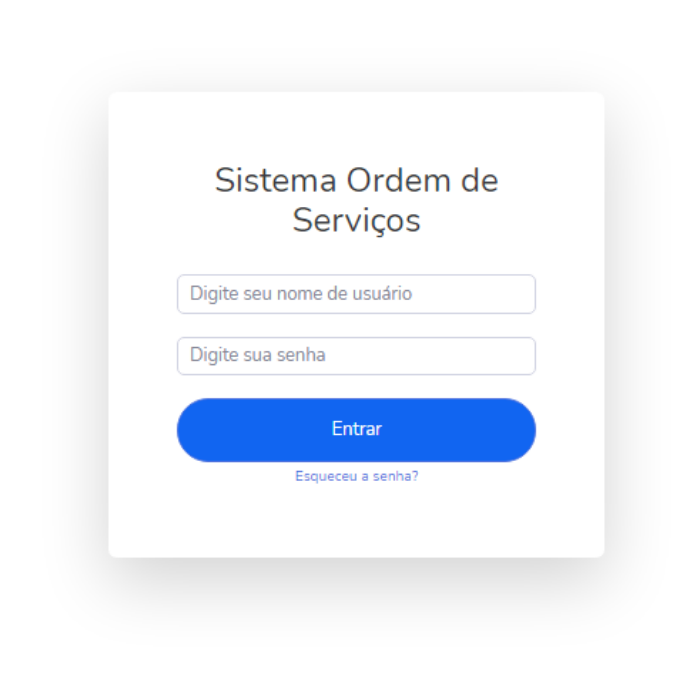

Figura 2: Tela de login

Fonte: Sistema Controle de Ordem de Serviço

Ao entrar no sistema o usuário se deparará com a tela principal. Nesta tela estão as principais informações sobre as ordens de serviço como a quantidade de ordens abertas, a quantidade de ordens fechadas e que estão prontas para serem entregues além do número total de contas a pagar e receber que vencem naquele dia.

Ao lado esquerdo da tela principal, como é exibido na figura 3, estão os menus de acesso a todas as atividades de cadastro e pesquisa.

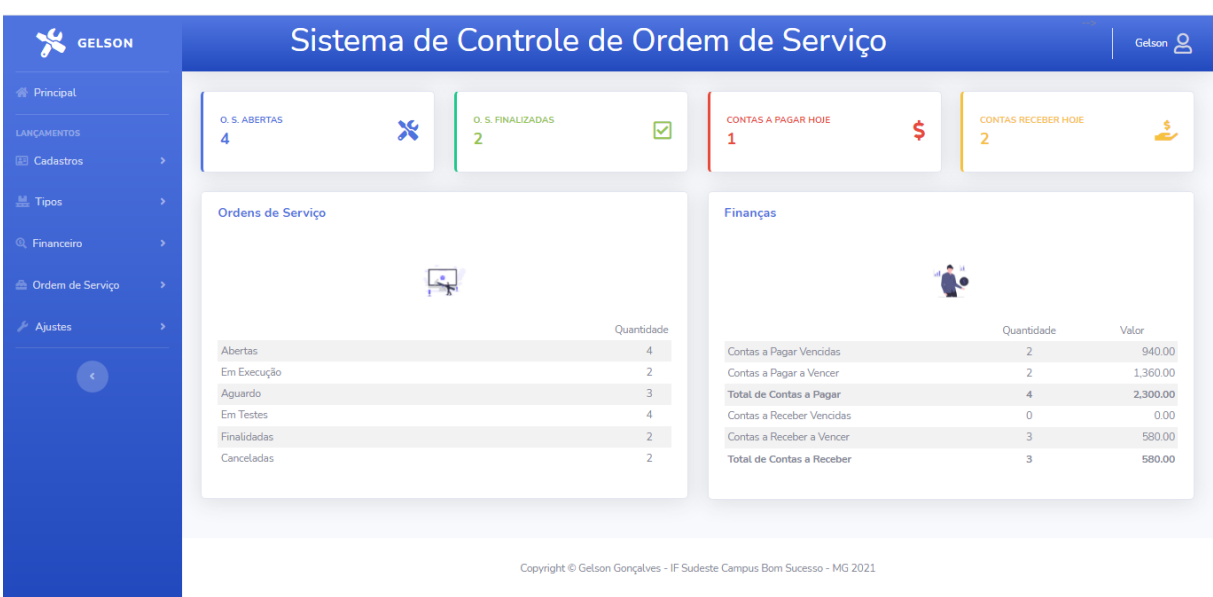

Figura 3: Tela principal

Fonte: Sistema Controle de Ordem de Serviço

Na figura 4, a tela de Clientes lista todos os clientes cadastrados no sistema. Caso o usuário necessite modificar ou excluir alguma informação do cliente, poderá acessar a coluna "Ações", através dos ícones "Editar este registro" (em azul) ou "Excluir este registro" (em vermelho). Quando houver a necessidade de cadastrar um novo cliente, o usuário deverá clicar no botão "Novo" (em verde).

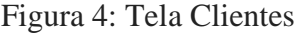

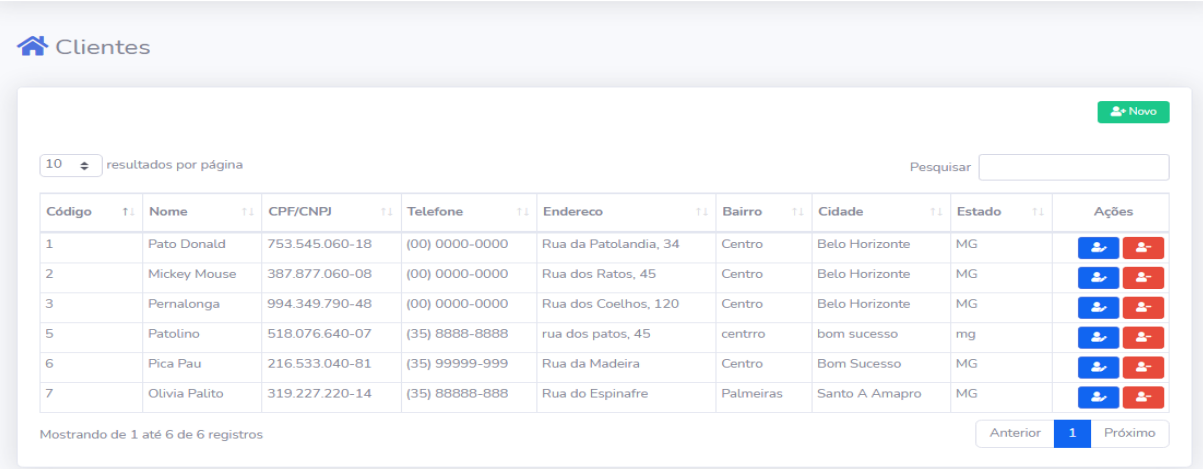

Fonte: Sistema Controle de Ordem de Serviço

Na tela de cadastro de clientes, figura 5, o usuário preencherá os campos solicitados e mudará de um campo para outro pressionando a tecla "Tab". Quando terminar o

preenchimento dos campos basta o usuário clicar no botão "Salvar" (em azul) para armazenar as informações digitadas no banco. Nesta tela de cadastro de cliente podemos ter uma visão melhor do padrão MCV, pois quando a tela é exibida ao usuário, temos a *view*. Quando o botão "Salvar" é clicado as informações digitadas são processadas, validadas e encaminhadas ao banco, neste momento temos o *controller.* E por fim as informações são inseridas no banco, este procedimento é realizado pelo *model.* Após a inserção do cliente, o sistema retorna para a tela Clientes, em que lista todos os clientes cadastrados.

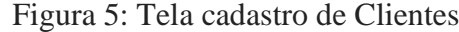

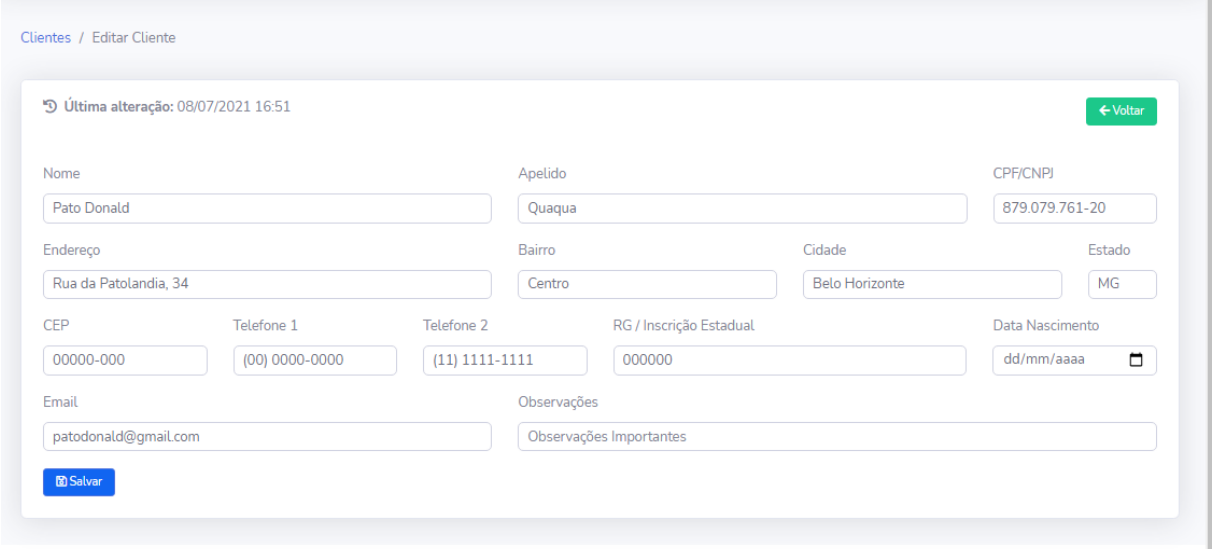

Fonte: Do autor

A tela fornecedores, visando uma padronização das atividades para facilitar a usabilidade e o entendimento do usuário, mantém o mesmo padrão do cadastro de clientes, com os botões de ações (editar, excluir, novo) possuindo o mesmo nome e as mesmas cores. A forma como os fornecedores são listados também é a mesma de clientes.

Na tela Ordem de Serviço, figura 6, são listadas todas as ordens de serviço lançadas e através da coluna "Status" essas ordens são classificadas em:

- **Aberta** quando é lançada uma nova ordem de serviço o sistema automaticamente a classifica desta forma.
- **Aguardando** nesta situação, é aguardado ou uma resposta do cliente sobre alguma atividade que necessita ser executada ou aguardando a chegada alguma peça ou componente para o prosseguimento do reparo.
- **Em execução**  neste caso a ordem de serviço está sendo executada.
- **Em teste** a ordem de serviço foi executada mas o equipamento necessita de testes mais detalhados para a conclusão do reparo.
- **Finalizada**  quando todos os serviços solicitados pelo cliente ou necessários para o devido reparo foram executados e concluídos com sucesso.
- **Cancelada**  quando no ato de abertura da ordem de serviço há um arrependimento do cliente e o lançamento de entrada já foi efetuado e esta ordem poderá ser cancelada.
- **Entregue** quando o cliente retirou o equipamento da oficina.

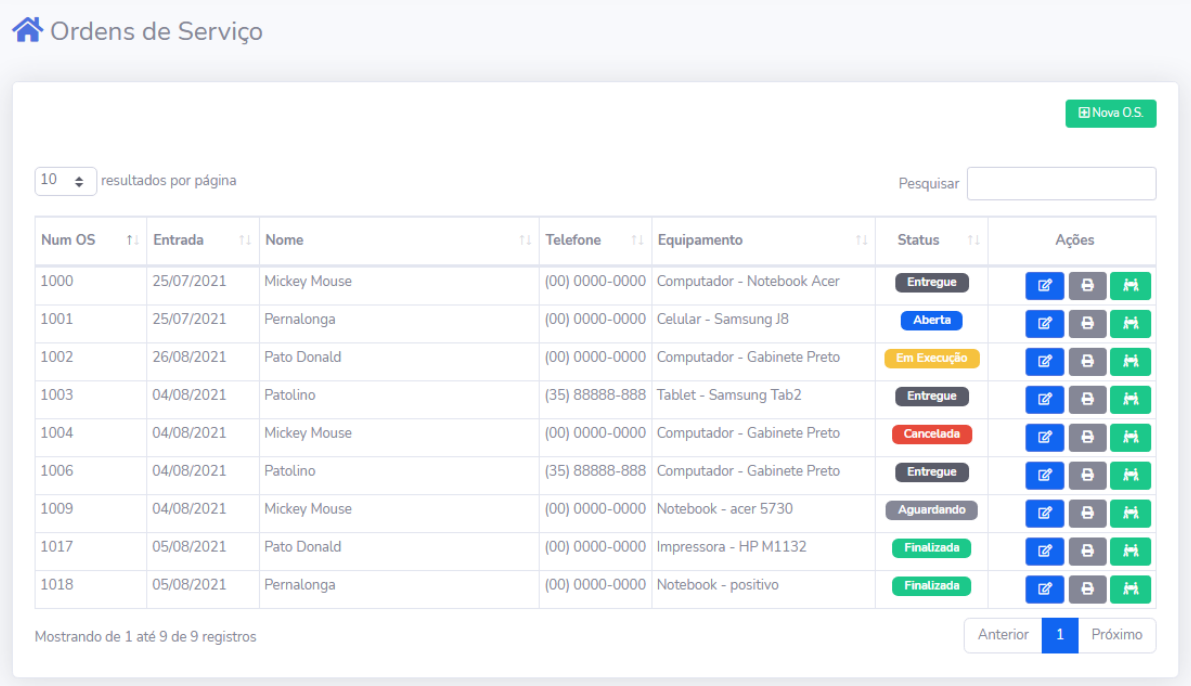

#### Figura 6: Tela Ordem de Serviço

Fonte: Do autor

A alteração de qualquer ordem de serviço pode ser feita dentro da coluna "Ações" clicando no botão "Editar este registro" (em azul). Com isso o usuário poderá mudar o *status* da ordem, acrescentar serviços executados, lançar informações importantes no campo observações. Caso queira excluir algum serviço será necessário clicar no botão "Remover o serviço" (em vermelho). Após a conclusão das alterações o usuário clicará no botão "Salvar" (em azul) para alteração dos dados no banco.

Para cadastrar uma nova ordem de serviço é necessário clicar no botão "Nova O.S." (em verde) e o usuário será direcionado para tela de cadastro. Nesta tela após o preenchimento dos campos requisitados o usuário clicará no botão "Salvar" (em azul) para confirmar o lançamento dessas informações.

Ao entregar o equipamento clicando no botão "Entregar equipamento" o usuário será direcionado para a tela de Entrega de Equipamentos, figura 7, onde ele escolherá a condição de pagamento (Vista ou Prazo). Ao escolher a opção "Vista" o sistema entenderá que o cliente está pagando o valor do serviço naquele momento e essas informações serão lançados no caixa constando a data, o valor, e o histórico de lançamento com o nome do cliente e o número da ordem de serviço. Ao escolher a opção "Prazo" o sistema entenderá que o cliente está retirando o equipamento mas fará o pagamento em uma data futura a qual é escolhida no campo "Vencimento". Desta forma será as informações serão lançadas em Contas a Receber constando o nome do cliente, a data de vencimento e o valor.

#### Figura 7: Entrega de Equipamento

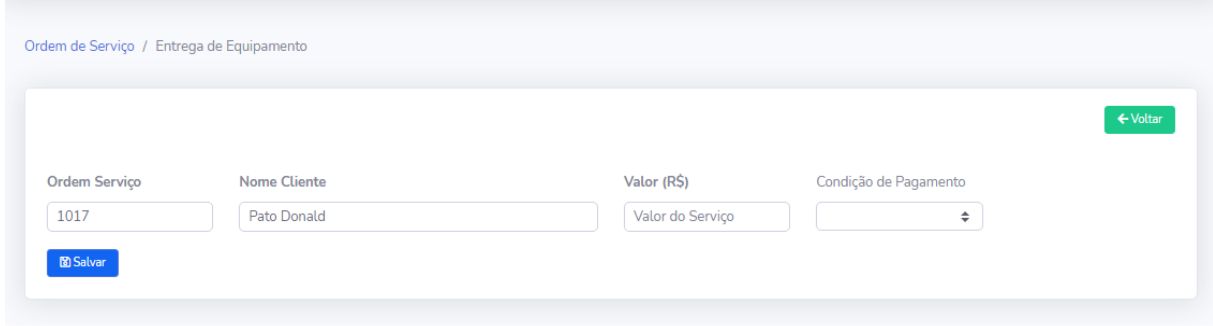

Fonte: Sistema Controle de Ordem de Serviço

Na figura 8, a tela Conta a Pagar tem como ideia principal organizar melhor o que se tem a pagar. Todas a contas a pagar são listadas nessa tela. Para editar alguma delas, o usuário fará uso da coluna "Ações" clicando no botão "Editar este registro" (em azul). A tela de edição será aberta permitindo ao usuário a alteração da informações. Para salvar estas alterações no banco de dados será necessário clicar no botão "Salvar" (em azul). A exclusão de alguma conta será executada utilizando-se a coluna "Ações" e clicando sobre o botão "Excluir este registro" (em vermelho). Para informar o pagamento da conta o usuário clicará no botão "Pagar esta conta" também localizado na coluna "Ações". Uma tela chamada Pagar Conta será

aberta solicitando ao usuário informar a data de pagamento, o tipo de pagamento e o valor dos juros se houver. Para confirmação o botão "Salvar" (em azul) deverá ser clicado. A conta não será mais listada com Contas a Pagar. Através do botão "Pesquisar" (em azul) o usuário poderá listar todas as contas a pagar dentro de um intervalo de datas de vencimento. Na parte inferior da tela será exibido um total dos valores a pagar.

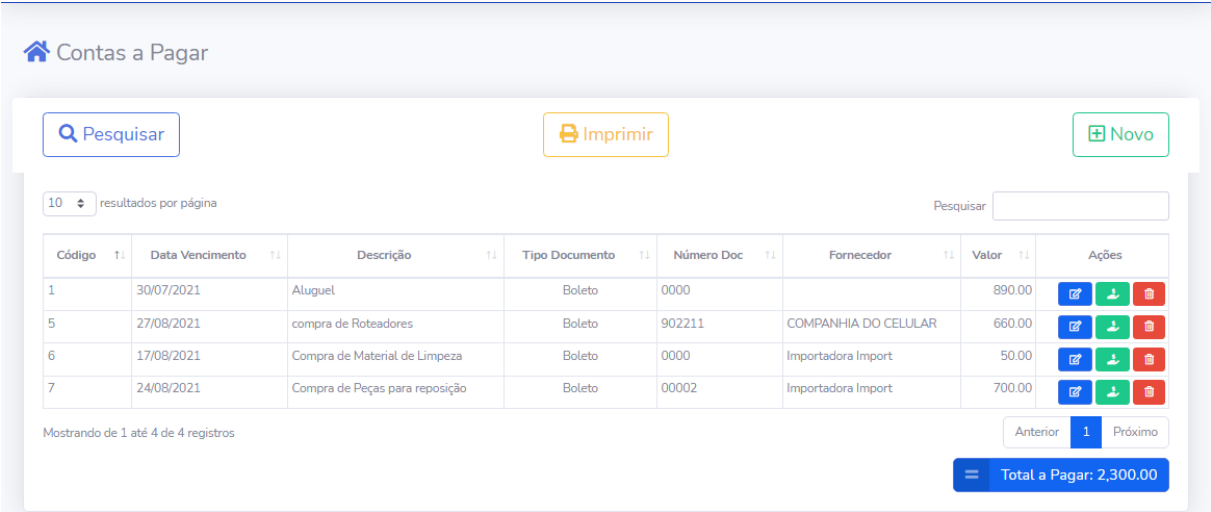

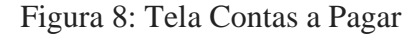

Fonte: Sistema Controle de Ordem de Serviço

A tela Contas a Receber, figura 9, organiza para o usuário todas os valores a receber dos clientes que retiraram seus equipamentos mas não efetuaram o pagamento. A única ação permitida ao usuário nesta tela é informar o recebimento da conta através da coluna "Ações" clicando no botão "Receber esta conta" (em verde). O usuário será direcionado para a tela Recber Conta, onde informará a data de pagamento e a forma de pagamento através do campo "Tipo de Pagamento". Após o clique no botão "Salvar" (em azul) as informações serão lançadas no caixa e esta conta não será mais listada em Contas a Receber. Através do botão "Pesquisar" (em azul) o usuário poderá listar todas as contas a pagar dentro de um intervalo de datas de vencimento. Na parte inferior da tela será exibido um total dos valores a receber.

| <b>Q</b> Pesquisar                         |               | <b>B</b> Imprimir |                 |                              |             |                                      |
|--------------------------------------------|---------------|-------------------|-----------------|------------------------------|-------------|--------------------------------------|
| 10<br>♦ resultados por página<br>Pesquisar |               |                   |                 |                              |             |                                      |
| Código<br>11                               | Cliente<br>11 | Data Compra<br>11 | Descrição<br>11 | 11<br><b>Data Vencimento</b> | Valor<br>11 | Ações                                |
|                                            |               |                   |                 |                              |             |                                      |
| 5                                          | Pernalonga    | 14/08/2021        | O. S. 1001      | 31/08/2021                   | 90.00       |                                      |
| 6                                          | Olivia Palito | 24/08/2021        | O. S. 1019      | 24/08/2021                   | 80.00       | $\Delta_{\rm c}$<br>$\Delta_{\rm c}$ |

Figura 9: Tela de Contas a Receber

Fonte: Sistema Controle de Ordem de Serviço

Na figura 10, a tela Caixa lista todas as entradas, valores recebidos dos clientes, todas as saídas, pagamentos de contas a pagar. Na parte inferior da tela haverá a demonstração de todos os totais de entrada, saída e o saldo.

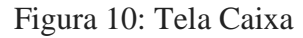

| Caixa do Dia<br><b>Q</b> Pesquisar |                                            |                             |               |                       |                |  |  |
|------------------------------------|--------------------------------------------|-----------------------------|---------------|-----------------------|----------------|--|--|
| 10<br>$\Rightarrow$                | resultados por página                      |                             |               | Pesquisar             |                |  |  |
| Data<br>11                         | Histórico<br>11                            | <b>Tipo Pagamento</b><br>11 | Entrada<br>11 | Saída<br>$^{\dagger}$ | Ações          |  |  |
| 14/08/2021                         | Recebimento - O.S. 1003                    | <b>Dinheiro</b>             | 120.00        |                       | $\bullet$<br>啓 |  |  |
|                                    | Compra de Mercadorias - Vendedor de Sonhos | Dinheiro                    |               | 650.00                | $\bullet$<br>啓 |  |  |
|                                    | O. S. 1017                                 | Cartão de Débito            | 410.00        |                       | ٠<br>☑         |  |  |
|                                    |                                            |                             |               |                       |                |  |  |
| 14/08/2021<br>14/08/2021           |                                            |                             |               |                       |                |  |  |

Fonte: Sistema Controle de Ordem de Serviço

Em todas as telas, conforme observado nas figuras anteriores, foi adotado um padrão de cores para os botões. Todo botão verde é responsável pelo lançamento de novas informações. Os botões azuis são responsáveis pela edição, pesquisa salvar os dados no banco. Os botões amarelos são usados para imprimir o que é visualizado na tela. E por fim, o botão vermelho é utilizado para excluir informações.

### <span id="page-35-0"></span>**4 CONCLUSÃO E TRABALHOS FUTUROS**

O objetivo do presente trabalho foi desenvolver um sistema para o controle de ordens de serviços para pequenas oficinas através de uma plataforma *Web*. Este objetivo foi atingido considerando que o *software* é capaz de armazenar as informações sobre os equipamentos e clientes no banco de dados, sendo possível realizar consultas sobre equipamentos, clientes e vencimentos de contas, tanto a pagar quanto a receber. Além disso, consegue listar todas as entradas e saídas de dinheiro da empresa através do controle de caixa diário ou por período pesquisado.

Durante trinta dias o sistema foi utilizado e avaliado em duas empresas, sendo uma assistência técnica em aparelhos eletrônicos e a outra assistência técnica em computadores. Com isso, a ferramenta desenvolvida neste trabalho atendeu às expectativas, visto que conseguiu organizar os serviços e finanças agilizando todos os processos de organização e pesquisa de forma prática e eficaz.

Esse trabalho foi desenvolvido para atender a organização dos serviços prestados e mesmo assim existem melhorias que podem ser aplicadas para aperfeiçoar o uso do sistema. Uma das melhorias, que poderia ser pensada para trabalhos futuros, seria a implementação de controle de estoque de mercadorias, haja visto que muitas oficinas, além dos serviços prestados, também comercializam diversos tipos de produtos.

## **REFERÊNCIAS**

<span id="page-36-0"></span>DEVMEDIA. **A história do banco de dados**. Disponível em: [https://www.devmedia.com.br/a-historia-dos-banco-de-dados/1678.](https://www.devmedia.com.br/a-historia-dos-banco-de-dados/1678) Acesso em 03 jun. 2021.

FLATSCHART, Fábio. **HTML Embarque Imediato**. Rio de Janeiro: Brasport 2011.

PHP. **Manual do PHP**. Disponível em: [https://www.php.net/manual/pt\\_BR/preface.php.](https://www.php.net/manual/pt_BR/preface.php) Acesso em: 30 jun. 2021.

PRESSMAN, R. S. **Engenharia de Software**. 6. ed. São Paulo: Mc Graw Hill, 2006.

SILVA, Mauricio Samy. **JavaScript**: guia do programador. São Paulo : Nova Editora – 2010.

W3TECHS. **Usage statistics of server-side programming languages for websites***.*  Disponível em: [https://w3techs.com/technologies/overview/programming\\_language.](https://w3techs.com/technologies/overview/programming_language) Acesso 04 jun. 2021.